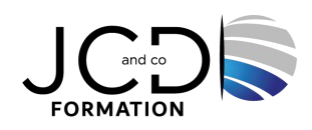

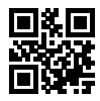

# Wordpress Initiation

# **3 jour(s), soit 21 heures**

Programme de formation

**Public visé**

Tout public

**Pré-requis** Savoir utiliser un ordinateur

## **Objectifs pédagogiques**

Maîtriser l'interface de WordPress en vue de la paramétrer et de gérer les différents utilisateurs et leurs statuts. Installer, configurer et intégrer une extension dans une publication en vue de personnaliser son site. Gérer ses articles et leur publication en vue d'illustrer et d'optimiser leur contenu. Gérer l'apparence d'un site internet par la personnalisation d'un thème.

# **Description / Contenu**

## **Administration et Configuration**

Télécharger et installer le logiciel Wordpress, ouvrir Wordpress Créer un compte, identifier les menus et les fonctions de base Naviguer dans le tableau de bord, identifier les différents menus et leur utilité Utiliser la barre d'administration Gérer et configurer son compte (mot de passe, nom, adresse email, etc.) Paramétrer son tableau de bord Gérer son profil (apparence), la mise en page grâce à l'éditeur WordPress Faire des mises à jour, créer de nouveaux profils utilisateurs et leur assigner un rôle adéquat Gérer les droits des utilisateurs

## **Extensions et Widgets**

Trouver le menu Extensions Activer ou supprimer une extension native Trouver le menu Widgets, identifier les extensions natives Connaître l'utilité des extensions et des widgets Appliquer des extensions et des widgets, procéder à des mises à jour Identifier ses besoins en extensions et widgets et faire une recherche appropriée (édition, sécurité, formulaire, mise en cache, etc.) Télécharger de nouvelles extensions et les activer, télécharger des widgets et les activer Désactiver ou supprimer des extensions ou widgets

## **Rédaction et intégration des contenus**

Identifier le menu Articles, créer un nouvel article Appliquer les mises en forme de base à un article, ajouter un article, publier un article, modifier un article, mettre en forme un article, dépublier un article, supprimer un article Ajouter des étiquettes ou des catégories à un article, ajouter des médias à un article Modifier les médias, utiliser des modèles de page Créer un logo et une favicon à partir d'une palette de couleurs et de polices d'écriture définies Planifier une publication, antidater une publication

1/2

#### **Thèmes**

Reconnaître un thème

Consulter la liste des thèmes, appliquer un thème parmi les thèmes déjà installés, de paramétrer le thème Ajouter des plugins au thème, télécharger un nouveau thème et l'activer Personnaliser sa page d'accueil

#### **Modalités pédagogiques**

Alternance continuelle entre apport de connaissances et manipulation des outils. Fourniture de documents et supports de cours qui restent la propriété des stagiaires

#### **Moyens et supports pédagogiques**

Salles équipées : vidéoprojecteur, paperboard, ordinateur individuel, support de cours papier ou electronique, outils de prise de note

#### **Modalités d'évaluation et de suivi**

Compte rendu de fin de formation et analyse interne Questionnaire « évaluation de la formation » rempli par le stagiaire

#### **Validation de stage**

Attestation de stage

# **Profil du formateur**

Professionnel et expert en informatique

#### **Lieu**

JCD and CO - 193 RUE DU GENERAL METMAN, 57070 METZ France

## **Informations sur l'accessibilité**

La formation est accessible aux personnes à mobilité réduite et toute demande d'adaptation peut être étudiée en amont de la formation en fonction du besoin des personnes. Nous contacter pour plus d'informations.